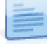

## Novo Calendário de Marcação de Férias

A fim de solucionar o problema de incompatibilidade do calendário de Marcação de Férias com o Windows 8, foram disponibilizadas, no módulo de Recursos Humanos, as seguintes alterações:

- Substituiu-se o componente do Calendário de Marcação de Férias;
- O novo Calendário está disponível em Recurso Humanos l Salários e Honorários l Processamentos l Alterações Mensais l Marcação de Férias;
- O antigo calendário passa a estar disponível em Recurso Humanos l Salários e Honorários l Utilitários l Alterações Mensais l Marcação de Férias;
- Melhorou-se o *interface*, tornando-o mais agradável e mantendo as funcionalidades anteriormente existentes;
- Foi ligeiramente revisto o funcionamento de algumas das funcionalidades, designadamente a troca de ano, que passa a ser feita no cabeçalho do calendário e a seleção de um conjunto de dias em simultâneo, que anteriormente exigia a conjugação das teclas SHIFT + END e que passa a ser feita arrastando o rato (mantendo o botão do lado esquerdo pressionado) por cima dos dias pretendidos.

Pré-Visualizar Página 2 de 2